## **Email Prompt to Allow or Deny**

## **Overview**

When sending an email from System Five through Outlook, a popup appears asking you to "Allow" or "Deny" the system to send the email.

## **Solution**

This issue is caused by programmatic security settings in Outlook. If these settings are turned off (i.e. Set to not to prompt when sending email from 3rd party application) then you should not receive any prompt. However, on many occasions, they keep coming!

If this is the case, it is because the corresponding registry entries are not being created/altered. Below is a set of .reg files that, when run, will make the required changes to the registry for you. Just extract the files and run the one that is needed.

Download the zip file here - [Disable Programmatic Security](http://www.msoutlook.info/files/disableprogrammaticsecurity.zip)

Only run the file that corresponds to the current version of Outlook being used!

**Matt Miller - November 27, 2014**

From: <https://wiki.windwardsoftware.com/>- **Windward Software Wiki**

Permanent link: **[https://wiki.windwardsoftware.com/doku.php?id=email\\_prompt\\_allow\\_deny](https://wiki.windwardsoftware.com/doku.php?id=email_prompt_allow_deny)**

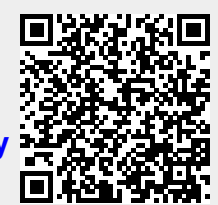

Last update: **2021/05/11 20:06 (3 years ago)**